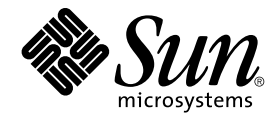

# Solaris OS용 Sun Java System Application Server에 대한 Sun Cluster 데이터 서비스 안내서

Sun Microsystems, Inc. 4150 Network Circle Santa Clara, CA 95054 U.S.A.

부품 번호: 819–0232–10 2004년 9월, 개정판 A

Copyright 2004 Sun Microsystems, Inc. 4150 Network Circle, Santa Clara, CA 95054 U.S.A. 모든 권리는 저작권자의 소유입니다.

이 제품 또는 문서는 저작권에 의해 보호되고 사용권에 따라 사용, 복사, 배포 및 디컴파일이 제한됩니다. 이 제품이나 문서의 어떤 부분도 Sun 및 그 사용<br>권 허여자의 사전 서면 승인 없이 어떤 형태로든 어떤 수단을 통해서든 복제해서는 안 됩니다. 글꼴 기술을 포함한 타사 소프트웨어에 대한 저작권 및 사<br>용권은 Sun 공급업체에 있습니다.

제품 중에는 캘리포니아 대학에서 허가한 Berkeley BSD 시스템에서 파생된 부분이 포함되어 있을 수 있습니다. UNIX는 미국 및 다른 국가에서 X/Open<br>Company, Ltd.를 통해 독점적으로 사용권이 부여되는 등록 상표입니다.

Sun, Sun Microsystems, Sun 로고, docs.sun.com, AnswerBook, AnswerBook2 및 Solaris는 미국 및 다른 국가에서 Sun Microsystems, Inc.의 상표 또는<br>등록 상표입니다. 모든 SPARC 상표는 사용 허가를 받았으며 미국 및 다른 국가에서 SPARC International, Inc.의 상표 또는 등록 상표입니다. SPARC 상

OPEN LOOK 및 Sun™ 그래픽 사용자 인터페이스(GUI)는 Sun Microsystems, Inc.가 자사의 사용자 및 정식 사용자용으로 개발했습니다. Sun은 컴퓨터<br>업계를 위한 시각적 또는 그래픽 사용자 인터페이스(GUI)의 개념을 연구 개발한 Xerox사의 선구적인 노력을 높이 평가하고 있습니다. Sun은 Xerox와<br>Xerox 그래픽 사용자 인터페이스(GUI)에 대한 비독점적

미국 정부의 권리 – 상용 소프트웨어. 정부 사용자는 Sun Microsystems, Inc. 표준 사용권 계약과 해당 FAR 규정 및 보충 규정을 준수해야 합니다.

설명서는 "있는 그대로" 제공되며, 법률을 위반하지 않는 범위 내에서 상품성, 특정 목적에 대한 적합성 또는 비침해에 대한 묵시적인 보증을 포함하여 모<br>든 명시적 또는 묵시적 조건, 표현 및 보증을 배제합니다.

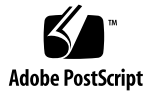

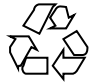

041217@10536

# 목차

#### **[머리말](#page-4-0) 5**

**[Sun Cluster HA for Sun Java System Application Server](#page-10-0) 설치 및 구성 11** [Sun Cluster HA for Sun Java System Application Server](#page-10-0) 개요 11 [페일오버 구성 개요](#page-11-0) 12 [다중 마스터 구성 개요](#page-12-0) 13 작업 맵[: Sun Cluster HA for Sun Java System Application Server](#page-14-0) 설치 및 구성 15 [Sun Java System Application Server](#page-15-0) 설치 및 구성 계획 16 [구성 제한](#page-15-0) 16 [네트워크 자원의 페일오버 구성 및 활성화](#page-16-0) 17 ▼ [페일오버 구성으로 네트워크 자원을 구성 및 활성화하는 방법](#page-16-0) 17 [Sun Java System Application Server](#page-18-0) 설치 및 구성 19 ▼ [Sun Java System Application Server](#page-18-0) 설치 및 구성 방법 19 HADB와 함께 [Sun Java System Application Server](#page-22-0) 사용 23 [Sun Java System Web Server](#page-22-0) 플러그 인 설치 및 구성 23 ▼ [Sun Java System Web Server](#page-22-0) 플러그 인 설치 및 구성 방법 23 [Sun Cluster HA for Sun Java System Application Server](#page-23-0) 설치 및 구성 계획 24 [구성 계획 질문](#page-24-0) 25 [Sun Cluster HA for Sun Java System Application Server](#page-24-0) 설치 25 ▼ [Sun Java Enterprise System Common Installer](#page-24-0) 프로그램을 사용한 Sun Cluster [HA for Sun Java System Application Server](#page-24-0) 패키지 설치 방법 25 [Sun Cluster HA for Sun Java System Application Server](#page-26-0) 등록 및 구성 27 ▼ 페일오버 데이터 서비스로 [Sun Cluster HA for Sun Java System Application](#page-27-0) Server[를 등록 및 구성하는 방법](#page-27-0) 28 ▼ 여러 노드에 마스터되는 서비스로 [Sun Cluster HA for Sun Java System](#page-29-0) Application Server[를 등록 및 구성하는 방법](#page-29-0) 30 [SUNW.HAStoragePlus](#page-31-0) 자원 유형 구성 32

[Sun Cluster HA for Sun Java System Application Server](#page-32-0) 설치 및 구성 확인 33 ▼ [Sun Cluster HA for Sun Java System Application Server](#page-32-0) 설치 및 구성 확인 방 [법](#page-32-0) 33 [Sun Cluster HA for Sun Java System Application Server](#page-33-0) 오류 모니터 성능 조정 34 [확장 등록 정보](#page-33-0) 34 [검사 알고리즘 및 기능](#page-34-0) 35

**[색인](#page-36-0) 37**

## <span id="page-4-0"></span>머리말

*Solaris OS***용** *Sun Java System Application Server***에 대한** *Sun Cluster* **데이터 서비스 안내 서**에서는 SPARC® 및 x86 기반 시스템에서 Sun™ Cluster HA for Sun Java System Application Server를 설치 및 구성하는 방법을 설명합니다.

**주 –** 이 문서에서 "x86"이라는 용어는 Intel 마이크로프로세서 칩 32비트 제품군을 말하 며 AMD에서 만든 마이크로프로세서 칩과 호환 가능합니다.

이 문서는 Sun 소프트웨어 및 하드웨어에 대한 폭넓은 지식이 있는 시스템 관리자를 대 상으로 합니다. 이 문서는 계획이나 판촉용 안내서가 아닙니다. 이 문서를 읽기 전에 시 스템 요구 사항을 확인해야 하며, 필요한 장비 및 소프트웨어를 갖춘 상태여야 합니다.

이 문서에서 설명하는 개념을 이해하려면 Solaris™ 운영 체제에 대한 지식이 있어야 하 고 Sun Cluster에서 사용하는 볼륨 관리자 소프트웨어에 익숙해야 합니다.

**주 –** Sun Cluster 소프트웨어는 SPARC 및 x86의 두 가지 플랫폼에서 실행됩니다. 이 설 명서의 정보는 특정 장, 절, 주, 머리글로 표시된 항목, 그림, 표 또는 예에서 언급된 경우 를 제외하고는 두 플랫폼 모두와 관련됩니다.

# UNIX 명령

이 문서에는 Sun Cluster 데이터 서비스의 설치 및 구성과 관련된 명령에 대한 정보가 들 어 있으며시스템 종료, 부트 및 장치 구성과 같은 기본 UNIX® 명령과 절차에 대한 종합 적인 정보가 수록되어 있지는 **않습니다**. 기본 UNIX 명령 및 절차에 대한 정보는 다음을 참조하십시오.

■ Solaris 운영 체제에 대한 온라인 설명서

- Solaris 운영 체제 설명서 페이지
- 시스템과 함께 제공된 기타 소프트웨어 설명서

# 활자체 규약

다음 표는 이 책에서 사용된 활자체 변경 사항에 대하여 설명합니다.

**표 P–1** 활자체 규약

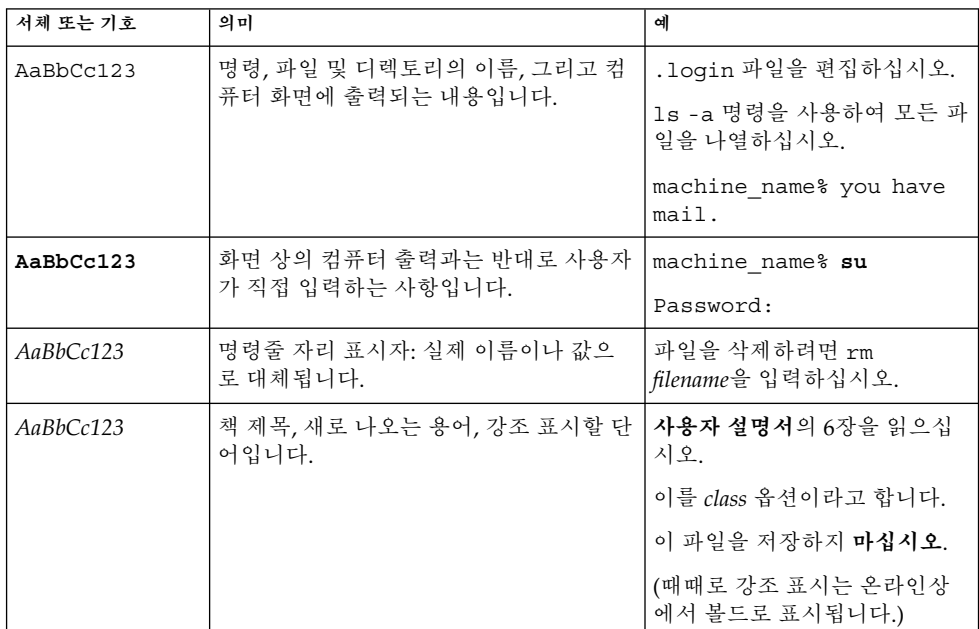

# 명령에 나오는 쉘 프롬프트의 예

다음 표에서는

C 쉘, Bourne 쉘 및 Korn 쉘에 대한 기본 시스템 프롬프트 및 수퍼유저 프롬프트를 보여 줍니다.

**표 P–2** 쉘 프롬프트

| 쉘                           | 프롬프트          |
|-----------------------------|---------------|
| $ C$ 쉘 프롬프트                 | machine name% |
| │C 쉘 수퍼유저 프롬프트              | machine name# |
| Bourne 쉘 및 Korn 쉘 프롬프트      | \$            |
| Bourne 쉘 및 Korn 쉘 수퍼유저 프롬프트 | #             |

# 관련 문서

Sun Cluster 항목에 대한 정보는 다음 표에 나열된 설명서를 참조하십시오. 모든 Sun Cluster 설명서는 <http://docs.sun.com>에서 이용할 수 있습니다.

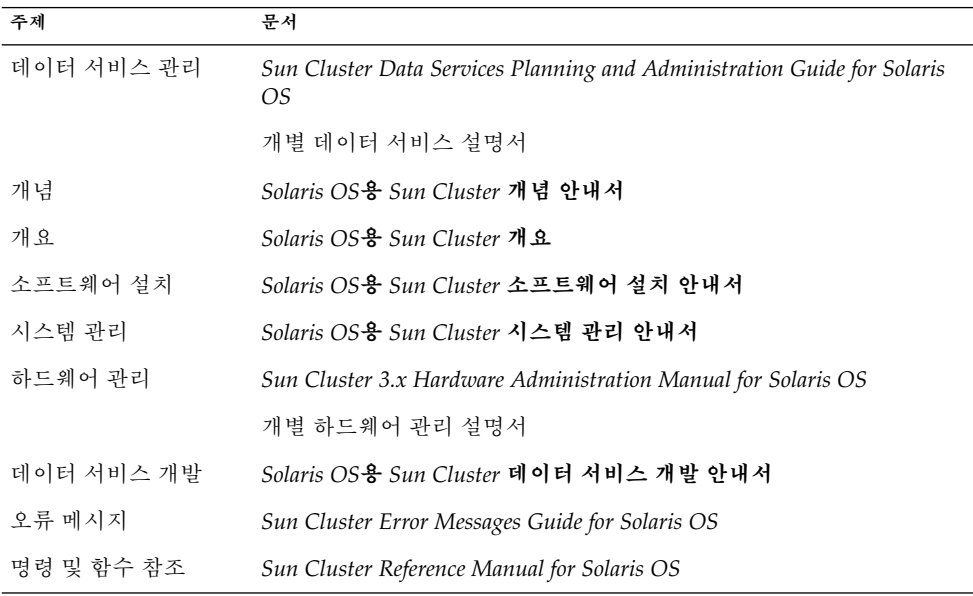

Sun Cluster 설명서의 전체 목록은 <http://docs.sun.com>에서 해당 Sun Cluster 릴 리스의 릴리스 노트를 참조하십시오.

# 관련된 타사 웹 사이트 참조

이 문서에서 참조하는 타사 URL은 추가적인 관련 정보를 제공합니다.

**주 –** Sun은 이 문서에서 언급된 타사 웹사이트의 사용 가능성에 대하여 책임지지 않습니 다. Sun은 해당 자원 또는 사이트를 통해 사용 가능한 내용, 광고, 제품 또는 기타 자료에 대하여 보증하지 않으며 책임이나 의무를 지지 않습니다. Sun은 해당 사이트나 자원을 통해 사용 가능한 내용, 상품 또는 서비스의 사용과 관련해 발생하거나 발생했다고 간주 되는 손해나 손실에 대해 책임이나 의무를 지지 않습니다.

# Sun 설명서 온라인 액세스

docs.sun.com<sup>SM</sup> 웹 사이트에서 Sun 기술 관련 문서를 온라인으로 이용할 수 있습니다. docs.sun.com 아카이브를 찾아보거나 특정 책 제목 또는 주제를 검색할 수 있습니다. URL은 <http://docs.sun.com>입니다.

## Sun 설명서 주문

Sun Microsystems에서는 제품 설명서를 인쇄물로 제공합니다. 설명서 목록 및 주문 방 법은 <http://docs.sun.com/?l=ko>의 "인쇄본 문서를 구입하십시오" 부분을 참조 하십시오.

도움말

Sun Cluster 설치 및 사용에 문제가 있으면 서비스 담당자에게 문의하십시오. 문의할 때 다음 정보가 필요합니다.

- 이름 및 전자 메일 주소(있을 경우)
- 회사 이름, 주소 및 전화 번호
- 시스템 모델 및 일련 번호
- Solaris 운영 체제의 릴리스 번호(예: Solaris 8)
- **8** Solaris OS용 Sun Java System Application Server에 대한 Sun Cluster 데이터 서비스 안내서 2004년 9월, 개정판 A

<span id="page-8-0"></span>■ Sun Cluster 릴리스 번호(예: Sun Cluster 3.0)

다음 명령을 사용하여 서비스 담당자에게 제공할 시스템의 각 노드에 대한 정보를 수집 합니다.

| 명령         | 가능                                                |
|------------|---------------------------------------------------|
| prtconf -v | 시스텎 메모리의 크기를 표시하고 주변 장치에 대한 정보를 보고합니다.            |
| psrinfo -v | 프로세서에 대한 정보를 표시합니다.                               |
| showrev -p | 설치된 패치를 알려줍니다.                                    |
| $-v$       | SPARC: prtdiag 시스템 진단 정보를 표시합니다.                  |
|            | scinstall -pv Sun Cluster 릴리스 및 패키지 버전 정보를 표시합니다. |

/var/adm/messages 파일의 내용도 준비하십시오.

# <span id="page-10-0"></span>Sun Cluster HA for Sun Java System Application Server 설치 및 구성

이 장에서는 Sun Cluster HA for Sun Java System Application Server의 설치 및 구성 절 차에 대해 설명합니다. 이 데이터 서비스가 이전에는 Sun Cluster HA for Sun ONE Application Server로 알려졌습니다.

이 장에서는 다음 절차들을 설명합니다.

- 17 페이지 "[페일오버 구성으로 네트워크 자원을 구성 및 활성화하는 방법](#page-16-0)"
- 19 페이지 ["Sun Java System Application Server](#page-18-0) 설치 및 구성 방법"
- 23 페이지 ["Sun Java System Web Server](#page-22-0) 플러그 인 설치 및 구성 방법"
- 25 페이지 ["Sun Java Enterprise System Common Installer](#page-24-0) 프로그램을 사용한 Sun [Cluster HA for Sun Java System Application Server](#page-24-0) 패키지 설치 방법"
- 28 페이지 "페일오버 데이터 서비스로 [Sun Cluster HA for Sun Java System](#page-27-0) Application Server[를 등록 및 구성하는 방법](#page-27-0)"
- 30 페이지 "여러 노드에 마스터되는 서비스로 [Sun Cluster HA for Sun Java System](#page-29-0) Application Server[를 등록 및 구성하는 방법](#page-29-0)"
- 33 페이지 ["Sun Cluster HA for Sun Java System Application Server](#page-32-0) 설치 및 구성 [확인 방법](#page-32-0)"

## Sun Cluster HA for Sun Java System Application Server 개요

이 절에서는 Sun Cluster HA for Sun Java System Application Server에서 Sun Java System Application Server 고가용성을 실현하는 방법에 대해 설명합니다. 새로운 Sun Cluster HA for Sun Java System Application Server 설치 및 구성 정보는 *Solaris OS***용** *Sun Cluster* **데이터 서비스 릴리스 노트**를 참조하십시오.

Sun Java System Application Server는 광범위한 애플리케이션 서비스 및 웹 서비스 배 포에 적합한 고성능 Java 2 Enterprise Edition(J2EE™) 1.3 호환 플랫폼을 제공합니다. 엔 터프라이즈 고객의 필요 사항을 충족하도록 설계되었으며 Sun Cluster 소프트웨어 제어 하에 실행 가능합니다.

<span id="page-11-0"></span>Sun Java System Message Queue는 Sun Java System Application Server 설치 프로그램 과 함께 제공됩니다. Sun Java System Message Queue 고가용성 구성에 대한 자세한 내 용은*Solaris OS***용** *Sun Java System Message Queue***에 대한** *Sun Cluster* **데이터 서비스 안내 서**를 참조하십시오.

리치 클라이언트는 Sun Java System Application Server와 직접 연결할 수 있습니다. Sun Java System Application Server와 웹 클라이언트는 프런트엔드 Web Server를 통해 직접 연결할 수 있습니다. Sun Java System Application Server는 Sun Java System Web Server에서 사용할 수 있는 pass-through 플러그 인 설치를 제공합니다.

Sun Cluster HA for Sun Java System Application Server 구현에서는 사용자의 구조가 종속된 프로그램이 있다고 가정하지 않습니다. 데이터베이스, 웹 서버와 같이 사용자의 구조가 종속된 프로그램은 고가용성 구성이 필요하지만 다른 클러스터에서 실행할 수 있습니다.

데이터 서비스, 자원 그룹, 자원 및 기타 관련 항목에 대한 일반적인 내용은 *Sun Cluster Data Services Planning and Administration Guide for Solaris OS*의 "Planning for Sun Cluster Data Services" 및 *Solaris OS***용** *Sun Cluster* **개요**를 참조하십시오.

다음 중 한 가지 방법으로 Sun Cluster HA for Sun Java System Application Server를 구 성할 수 있습니다.

- Sun Cluster HA for Sun Java System Application Server를 한 번에 한 노드에서 마 스터되는 페일오버 데이터 서비스로 구성합니다.
- Sun Cluster HA for Sun Java System Application Server를 여러 노드에서 동시에 마 스터되는 서비스로 구성합니다.

절차 정보는 28 페이지 "페일오버 데이터 서비스로 [Sun Cluster HA for Sun Java](#page-27-0) [System Application Server](#page-27-0)를 등록 및 구성하는 방법" 및 30 페이지 "[여러 노드에 마스](#page-29-0) 터되는 서비스로 [Sun Cluster HA for Sun Java System Application Server](#page-29-0)를 등록 및 구 [성하는 방법](#page-29-0)"을 참조하십시오.

## 페일오버 구성 개요

Sun Cluster HA for Sun Java System Application Server는 페일오버 Application Server가 한 번에 한 노드에서 마스터되도록 구성하는 적절한 확장 등록 정보를 갖춘 데 이터 서비스입니다. 도메인의 관리 서버 역시 페일오버 자원으로 고가용성을 갖도록 구 성할 수 있습니다. 웹 클라이언트는 Sun Java System Application Server에 직접 연결할 수 없습니다.

Sun Java System Application Server 명령줄이나 GUI 관리 도구 사용은 클러스터된 환 경으로만 제한됩니다. 응용 프로그램 인스턴스 및 관리 서버를 자원 그룹으로 구성하기 이전에 클러스터에서 asadmin 사용 또는 Sun Java System Application Server 관리 인 터페이스에 대한 자세한 내용은 16 페이지 "[구성 제한](#page-15-0)"을 참조하십시오. 자원 및 자원 그룹 구성에 대한 자세한 내용은 *Sun Cluster Data Services Planning and Administration Guide for Solaris OS*의 "Configuration Guidelines for Sun Cluster Data Services"를 참 조하십시오.

<span id="page-12-0"></span>이 절의 표준 구성을 사용하여 Sun Cluster HA for Sun Java System Application Server의 설치 및 구성을 계획할 수 있습니다. Sun Cluster HA for Sun Java System Application Server는 추가적인 구성을 지원할 수도 있습니다. 그러나 추가 구성에 대한 자세한 내용은 엔터프라이즈 서비스 담당자에게 문의해야 합니다.

다음 그림은 2-노드 클러스터에서 실행되는 Sun Java System Application Server의 표준 페일오버 구성을 보여 줍니다. 페일오버 데이터 서비스로 Sun Cluster HA for Sun Java System Application Server를 구성하는 것에 대한 추가 정보는 16 페이지 "[구성 제](#page-15-0) [한](#page-15-0)"을 참조하십시오.

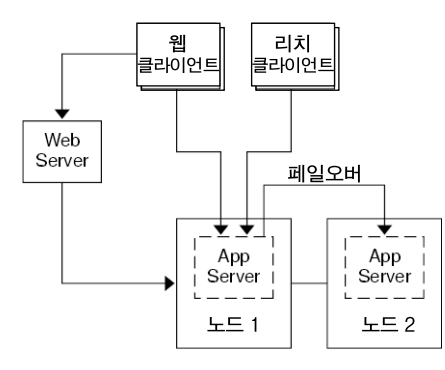

**그림 1** 페일오버 데이터 서비스 구성을 사용하는 2-노드 클러스터

## 다중 마스터 구성 개요

또한 Sun Cluster HA for Sun Java System Application Server가 동시에 여러 노드에서 마스터되도록 구성할 수 있습니다. 다중 마스터 구성은 프런트엔드 웹 계층을 통해 Application Server로 요청을 전달하는 방식으로 확장성을 제공합니다. 응용 프로그램 서버가 제공하는 pass-through 플러그 인은 프런트엔드 웹 계층과 함께 사용해야 실행 중인 Sun Java System Application Server 인스턴스 중 하나로 요청을 전달할 수 있습니 다.

고가용성 Sun Java System Web Server는 논리 호스트 이름을 수신하는 클러스터에 실행 되도록 구성됩니다. 웹 계층이 Application Server와 같은 클러스터에서 실행 중이라면 플러그 인은 클러스터 개인 IP 주소로 요청을 전달하도록 구성해야 합니다. 또한 Sun Java System Web Server 인스턴스가 다른 클러스터에서 실행되도록 구성할 수 있습니 다. 웹 계층이 다른 클러스터에서 실행 중인 경우 플러그 인은 Sun Java System Application Server 자원을 실행할 수 있는 클러스터 구성원의 물리적 호스트 이름으로 요청을 전달하도록 구성됩니다. phys-schost-1은 물리적 호스트 이름의 한 가지 예입 니다.

여러 노드에서 마스터되는 Sun Cluster HA for Sun Java System Application Server 구 성은 개인 상호 연결을 사용하여 Sun Java System Web Server와 Sun Java System Application Server 간에 트래픽을 전달할 수 있습니다.

Sun Cluster HA for Sun Java System Application Server 설치 및 구성 **13**

**주 –** Sun Cluster HA for Sun Java System Application Server를 동시에 여러 노드에서 마스터되는 서비스로 구성하려면 Sun Java System Web Server를 설치 및 구성해야 합니 다. Sun Java System Web Server 구성은 모든 클러스터 노드에서 동일해야 합니다.

Sun Java System Application Server의 여러 인스턴스에 대해 로드 균형 조정을 할 수 있 습니다. 로드 균형 조정을 사용 가능하게 하려면 Sun Java System Application Server 플 러그 인을 Sun Java System Web Server 구성에 설치합니다. Sun Java System Web Server는 Sun Java System Application Server의 프런트엔드로 사용될 때 페일오버나 확 장 가능 자원으로 구성할 수 있습니다.

Sun Java System Application Server 인스턴스는 HTTP Listener가 모든 인터페이스에서 수신하도록 구성되며(0.0.0.0), 이는 Sun Java System Application Server의 기본 설정입 니다.

**주 –** 여러 노드에서 마스터되는 데이터 서비스의 경우 IIOP listener는 고가용성이 아닙 니다.

다음 그림은 두 노드에서 동시에 자원을 마스터하는 Sun Java System Application Server 구성을 보여줍니다.

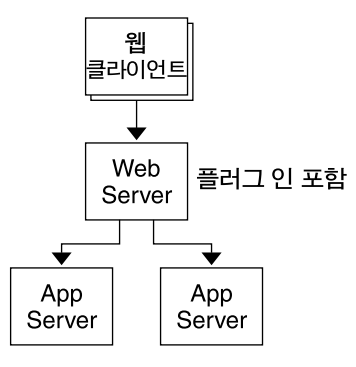

**그림 2** 여러 노드에서 데이터 서비스가 마스터되는 2-노드 클러스터

# <span id="page-14-0"></span>작업 맵: Sun Cluster HA for Sun Java System Application Server 설치 및 구성

다음 표에서는 설치 및 구성 작업을 설명하는 절들을 나열합니다. 표시된 순서대로 작업 을 수행합니다.

| 작업                                 | 지침                                                                             |
|------------------------------------|--------------------------------------------------------------------------------|
| Sun Java System Application Server | 16 페이지 "Sun Java System Application Server 설치 및                                |
| 설치 및 구성 계획                         | 구성 계획"                                                                         |
| 네트워크 자원 구성 및 활성화                   | 17 페이지 "페일오버 구성으로 네트워크 자원을 구성 및<br>활성화하는 방법"                                   |
| Sun Java System Application Server | 19 페이지 "Sun Java System Application Server 설치 및                                |
| 설치 및 구성                            | 구성 방법"                                                                         |
| 프런트엔드 Sun Java System Web          | 23 페이지 "Sun Java System Web Server 플러그 인 설치                                    |
| Server 설치 및 구성                     | 및 구성 방법"                                                                       |
| Sun Cluster HA for Sun Java System | 24 페이지 "Sun Cluster HA for Sun Java System                                     |
| Application Server 설치 및 구성 계획      | Application Server 설치 및 구성 계획"                                                 |
| Sun Cluster HA for Sun Java System | 25 페이지 "Sun Cluster HA for Sun Java System                                     |
| Application Server 패키지 설치          | Application Server 설치"                                                         |
| 페일오버 데이터 서비스로 Sun                  | 28 페이지 "페일오버 데이터 서비스로 Sun Cluster HA                                           |
| Cluster HA for Sun Java System     | for Sun Java System Application Server를 등록 및 구성                                |
| Application Server 등록 및 구성         | 하는 방법"                                                                         |
| 여러 노드에서 마스터되는 서비스로                 | 30 페이지 "여러 노드에 마스터되는 서비스로 Sun                                                  |
| Sun Cluster HA for Sun Java System | Cluster HA for Sun Java System Application Server를                             |
| Application Server 등록 및 구성         | 등록 및 구성하는 방법"                                                                  |
| Sun Cluster HA for Sun Java System | 33 페이지 "Sun Cluster HA for Sun Java System                                     |
| Application Server 설치 및 구성 확인      | Application Server 설치 및 구성 확인"                                                 |
| 오류 모니터 정보 보기 및 이해                  | 34 페이지 "Sun Cluster HA for Sun Java System<br>Application Server 오류 모니터 성능 조정" |

**표 1** 작업 맵: Sun Cluster HA for Sun Java System Application Server 설치 및 구성

<span id="page-15-0"></span>**주 –** Sun Cluster 구성에서 여러 데이터 서비스를 실행할 경우 다음과 같은 경우를 제외 하고 어떤 순서로든지 데이터 서비스를 설정할 수 있습니다. Sun Cluster HA for Sun Java System Application Server가 Sun Cluster HA for DNS에 종속될 경우 DNS를 먼저 설정해야 합니다. 자세한 내용은 *Sun Cluster Data Service for Domain Name Service (DNS) Guide for Solaris OS*를 참조하십시오. DNS 소프트웨어는 Solaris 운영 환경에 포함되어 있습니다. 클러스터가 다른 서버로부터 DNS 서비스를 받을 경우 먼저 클러스터를 DNS 클라이언트로 구성하십시오.

## Sun Java System Application Server 설치 및 구성 계획

Sun Java System Application Server를 설치 및 구성하기 전에 이 절을 확인 목록으로 사 용하십시오.

## 구성 제한

설치를 시작하기 전에 다음 제한 및 요구 사항을 검토하십시오.

- 정적 파일 및 데이터를 각 클러스터 노드의 로컬 파일 시스템에 저장합니다. 동적 데 이터는 어떤 클러스터 노드에서도 보거나 업데이트할 수 있도록 클러스터 파일 시스 템에 있어야 합니다. Sun Java System Application Server 이진 및 구성 파일은 고가 용성으로 구성되고 모든 노드에 실행 중인 응용 프로그램 서버 인스턴스에 액세스할 수 있어야 합니다.
- 응용 프로그램 인스턴스가 실행 중일 때 Sun Java System Application Server 명령줄 이나 GUI 관리 도구를 사용하여 Sun Java System Application Server 인스턴스를 시 작하거나 중지하지 마십시오. 응용 프로그램 인스턴스가 실행 중이고 시스템 구성이 다음 조건을 충족하는 경우에만 이 관리 도구를 사용합니다.
	- Sun Java System Application Server가 한 번에 한 노드에서 마스터되는 페일오 버 서비스로 구성된 경우
	- 관리 서버를 비롯하여 도메인의 모든 응용 프로그램 인스턴스가 하나의 자원 그 룹에 구성된 경우
- Sun Java System Application Server를 여러 노드에서 마스터되는 서비스로 사용하 려면 HTTP 및 IIOP listener가 적절한 네트워크 자원을 수신하도록 설정해야 합니다. 이 설정이 필요한 이유는 기본적으로 Sun Java System Application Server 동작이 해 당 노드의 모든 IP 주소에 바인드하기 때문입니다.
- Solstice DiskSuite™/Solaris 볼륨 관리자를 사용할 경우 Sun Java System Application Server 소프트웨어가 UNIX?˚ 파일 시스템(UFS) 로깅이나 원시 미러된 메타 장치를 사용하도록 구성합니다. 원시 미러된 메타 장치 구성 방법에 대한 자세

한 내용은 Solstice DiskSuite/Solaris 볼륨 관리자 설명서를 참조하십시오.

- <span id="page-16-0"></span>■ Sun Java System Application Server를 설치하기 전에 먼저 이름 서비스에 호스트 이 름을 설정해야 합니다. 노드 간에 페일오버 가능한 네트워크 자원(IP 주소)을 지정해 야 합니다.
- Sun Java System Application Server 설치 시 클러스터 파일 시스템에 설치되는 모든 파일이나 디렉토리는 제거하거나 이동해서는 안 됩니다. 예를 들어, Sun Java System Application Server 소프트웨어와 함께 설치되는 어떤 이진 파일도 이동해서는 안 됩 니다.
- 로컬 디스크에 이진 파일을 설치해야 합니다.
- 클라이언트가 데이터 서비스에 액세스하고 논리 호스트 이름을 온라인화할 때 사용 하는 네트워크 자원을 구성해야 합니다.

**주 –** Sun Java System Application Server를 동일한 네트워크 자원을 사용하는 다른 Application Server와 함께 실행할 경우 이 서버들이 다른 포트에서 수신하도록 구성 합니다. 서로 다른 포트에 수신기를 구성하면 두 서버간의 포트 충돌을 막을 수 있습 니다.

## 네트워크 자원의 페일오버 구성 및 활성 화

Sun Java System Application Server를 페일오버 데이터 서비스로 설치 및 구성하기 전 에 설치 및 구성 후 서버가 사용할 네트워크 자원을 설정합니다. 네트워크 자원을 구성하 고 활성화하려면 다음 명령줄 절차를 사용합니다. Sun Java System Application Server를 동시에 여러 노드에서 마스터되는 서비스로 구성 중이라면 19 [페이지](#page-18-0) "Sun [Java System Application Server](#page-18-0) 설치 및 구성 방법"으로 이동합니다.

## ▼ 페일오버 구성으로 네트워크 자워을 구성 및 활성화 하는 방법

이 절차를 수행하기 위해서는 다음 구성 정보가 필요합니다.

- 데이터 서비스를 마스터할 수 있는 클러스터 노드의 이름
- 클라이언트에서 Sun Java System Application Server 액세스를 위한 네트워크 자원 구성에 사용하는 호스트 이름. 일반적으로 클러스터를 설치할 때 이 호스트 이름을 설정합니다. 네트워크 자원에 대한 자세한 내용은 *Solaris OS***용** *Sun Cluster* **개념 안내 서**를 참조하십시오.

<span id="page-17-0"></span>**주 –** 임의의 클러스터 구성원에 대하여 다음 절차를 수행하십시오.

- **1. 클러스터 구성 노드에서 수퍼유저가 됩니다.**
- **2. 사용하는 모든 네트워크 주소가 이름 서비스 데이터베이스에 추가되었는지 확인합 니다.**

Sun Cluster를 설치할 때 이것을 확인해야 합니다. *Solaris OS***용** *Sun Cluster* **소프트웨 어 설치 안내서**의 계획 장을 참조하십시오.

**주 –** 이름 서비스 조회 오류를 방지하려면 모든 논리 호스트 이름이 모든 클러스터 노 드의 /etc/inet/hosts 파일에 있어야 합니다. NIS, NIS+ 또는 DNS에 액세스하기 전에 먼저 로컬 파일을 확인하도록 서버의 /etc/nsswitch.conf 파일에서 이름 서비스 매핑을 구성합니다.

#### **3. 네트워크 및 응용 프로그램 자원을 포함할 페일오버 자원 그룹을 만듭니다.**

# **scrgadm -a -g** *resource-group* [-**h** *nodelist*]

- -g *resource-group* 자원 그룹의 이름을 지정합니다. 이름은 사용자가 선택할 수 있 습니다.
- [-h *nodelist*] 마스터가 될 수 있는 물리적 노드 이름을 쉼표로 분리하여 표시 하는 선택적 목록을 지정합니다. 이 목록에 나오는 순서에 따라 페일오버할 때 기본이 되는 노드 순서가 결정됩니다.

**주 –** 노드 목록의 순서를 지정하려면 -h 옵션을 사용합니다. 클러스터에 있는 모든 노 드가 마스터가 될 수 있으면 -h 옵션을 사용할 필요가 없습니다.

#### **4. 자원 그룹에 네트워크 자원을 추가합니다.**

다음 명령을 사용하여 자원 그룹에 논리 호스트 이름을 추가합니다.

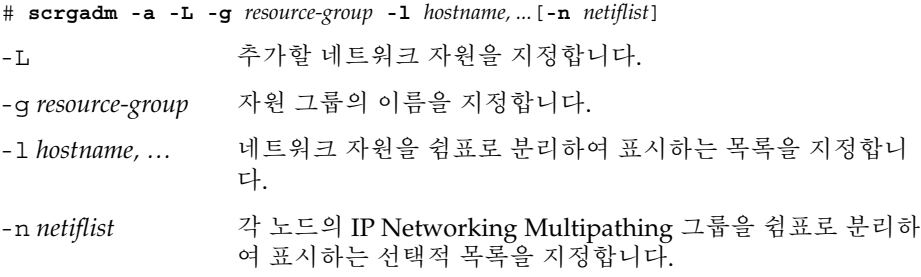

**주 –** *netiflist*의 각 요소는 netif@node 형식이어야 합니다. netif는 sc\_ipmp0처럼 IP Networking Multipathing 그룹 이 름으로 지정할 수 있습니다. 노드는 sc\_ipmp0@1 또는 sc\_ipmp@phys-schost-1과 같은 노드 이름이나 노드 ID로 식별할 수 있습니다. Sun Cluster에서는 현재 netif에 어댑터 이름을 사용할 수 없습니다.

<span id="page-18-0"></span>**5. scswitch 명령을 실행하여 자원 그룹을 활성화하고 온라인화합니다.**

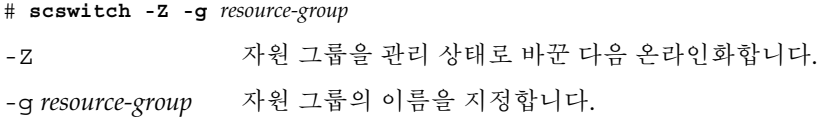

## Sun Java System Application Server 설치 및 구성

이 절에서는 Sun Java System Application Server 설치에 대해 설명합니다. Sun Cluster HA for Sun Java System Application Server에 해당하는 절만 여기에 포함됩니다. 패치 요구 사항을 비롯하여 자세한 설치 정보는 Sun Java System Application Server 설명서 를 참조하십시오.

- ▼ Sun Java System Application Server 설치 및 구성 방법
	- **1. 클러스터 구성 노드에서 수퍼유저가 됩니다.**
	- **2. Solaris 8에 Sun Java System Application Server를 설치할 것인지 결정합니다.**
		- 설치하지 않을 경우 [단계](#page-19-0) 4로 이동하십시오.
		- 설치하는 경우 다음 작업을 수행합니다.
		- **a. 모든 클러스터 노드의 Sun Java System Application Server의 설치 디렉토리에 서 setup 명령을 실행합니다.**
		- **b. setup 명령 프롬프트에서 Sun Java System Application Server 인스턴스의 기 본 위치를 지정합니다.**

<span id="page-19-0"></span>다음 기본 디렉토리를 사용하여 로컬 파일 시스템에 서버 구성 디렉토리를 지정 합니다: /var/opt/SUNWappserver7. Sun Cluster에서 관리하는 서버 인스턴 스를 만드는 경우 전역 파일 시스템이나 HAStoragePlus 파일 시스템의 경로를 지 정합니다. Sun Java System Application Server 인스턴스의 마스터가 되려면 반드 시 Sun Java System Application Server 인스턴스 구성 파일에 액세스할 수 있어 야 합니다.

**주 –** setup 명령으로 만든 도메인은 Sun Cluster에서 사용할 수 없습니다.

- **3. Solaris 8에서 Sun Java System Application Server를 설치하거나 Solaris 9와 함께 패키지화되지 않은 Sun Java System Application Server Enterprise Edition을 설치 하는 경우 단계 5로 이동하십시오.**
- **4. Sun Java System Application Server를 Solaris 9와 함께 패키지화하여 설치할 경우 다음 작업을 수행합니다.**
	- **a. 클러스터의 모든 노드에 Sun Java System Application Server 패키지를 설치합 니다.**
	- **b. Application Server 구성 파일을 보존하려는 전역 파일 시스템에 위치를 지정합 니다.**

이 파일 시스템에 별도의 디렉토리를 만들 수 있습니다.

**5. (옵션) 모든 노드에 기본 구성 디렉토리로부터 전역 파일 시스템의 서버 구성 디렉토 리에 대한 링크를 만듭니다.**

서버 구성 디렉토리에 대한 링크를 만들거나 [단계](#page-20-0) 8에 Sun Java System Application Server 도메인을 만드는 경우 전역 파일 시스템의 위치로 전체 경로를 지정합니다.

*[Solaris 9***와 함께 패키지화된** *Sun Java System Application Server***에 대한 링크 만들기***]* # **ln -s /var/appserver /global/appserver**

*[***패키지화되지 않은** *Sun Java System Application Server***에 대한 링크 만들기***]* # **ln -s /global/appserver /var/opt/SUNWappserver7**

- **6. Solaris 8에 Sun Java System Application Server를 설치하려면 [단계](#page-20-0) 8로 이동합니 다.**
- **7. Solaris 9와 패키지화하여 Sun Java System Application Server를 설치하려면 모든 노드에서 다음 작업을 수행합니다.**
	- **a. Sun Java System Application Server 실행 제어 스크립트를 나열합니다.**

```
# ls -1 /etc/rc?.d/*appserv
/etc/rc0.d/K05appserv
/etc/rc1.d/K05appserv
/etc/rc2.d/K05appserv
/etc/rc3.d/S84appserv
/etc/rcS.d/K05appserv
```
<span id="page-20-0"></span>**b. Sun Java System Application Server 실행 제어 스크립트의 이름을 바꿉니다.**

실행 제어 스크립트의 이름을 바꾸면 SUNWasr 패키지(번들되지 않은 Sun Java System Application Server를 설치한 경우에는 SUNWasro 패키지)의 일부로 설치 된 START 및 STOP 실행 제어 스크립트가 비활성화됩니다. 이 단계는 데이터 서 비스를 구성한 후 Sun Cluster HA for Sun Java System Application Server가 Sun Java System Application Server 인스턴스를 시작하고 중지하기 때문에 필요한 단 계입니다.

```
# mv /etc/rc0.d/K05appserv /etc/rc0.d/k05appserv
# mv /etc/rc1.d/K05appserv /etc/rc1.d/k05appserv
# mv /etc/rc2.d/K05appserv /etc/rc2.d/k05appserv
# mv /etc/rc3.d/S85appserv /etc/rc3.d/s85appserv
# mv /etc/rcS.d/K05appserv /etc/rcS.d/k05appserv
```
**주 –** 앞의 예에서는 실행 제어 스크립트 이름의 첫 문자를 대문자에서 소문자로 바 꿨습니다. 그러나 사용자의 일반적인 관리 방식에 따라 스크립트 이름을 바꿀 수 있습니다.

**c. 모든 Sun Java System Application Server 실행 제어 스크립트의 이름이 바뀌었 는지 확인합니다.**

# ls -1 /etc/rc?.d/\*appserv /etc/rc0.d/k05appserv /etc/rc1.d/k05appserv /etc/rc2.d/k05appserv /etc/rc3.d/s85appserv /etc/rcS.d/k05appserv

**8. 전역 파일 시스템에 있는 구성 정보로 도메인을 만듭니다.**

# **asadmin create-domain --path /global/appserver/domains \ --adminport=4848 --adminuser admin --adminpassword password scdomain**

- **9. 도메인 관리 서버를 시작합니다.**
	- # **/global/appserver/domains/scdomain/admin-server/bin/startserv**
- **10. 관리 서버를 사용하여 고가용성으로 설정할 새 Application Server 인스턴스를 만듭 니다.**
- **11. Sun Java System Application Server 인스턴스가 사용하는 각 노드에 대해 로컬 디 스크에 로그 디렉토리를 만듭니다.**

Sun Java System Application Server가 제대로 작동하려면 로그 디렉토리가 클러스 터 파일 시스템이 아닌 클러스터의 각 노드에 위치해야 합니다. 클러스터의 모든 노 드에 대해 동일한 로컬 디스크 위치를 선택합니다.

schost-1# **mkdir -p /var/***pathname***/***domain***/***instance***/logs/**

<span id="page-21-0"></span>**주 –** 로그 파일이 클 것으로 예상된다면 디렉토리를 포함하는 파일 시스템에 이 파일 을 처리할 충분한 공간이 있어야 합니다.

- **12. [단계](#page-20-0) 11에 만든 디렉토리를 반영하도록 Sun Java System Application Server 인스 턴스 PidLog의 위치를 변경합니다. 위치를 변경하려면 서버 구성 디렉토리에 있는 init.conf 파일을 편집합니다.**
- **13. stopserv 파일에서 PID\_FILE 위치를 단계 12에서 설정한 PidLog 값과 일치하 게 바꿉니다.**
- **14. Log File, Log Root 및 Transaction Log Location 매개 변수의 위치를 [단](#page-20-0) [계](#page-20-0) 11에서 만든 디렉토리가 적용되도록 변경합니다. 이 매개 변수를 바꾸려면 Sun Java System Application Server 관리 인터페이스를 사용합니다. 구성에 대한 지침 은 Sun Java System Application Server 설명서를 참조하십시오.**
- **15. accesslog 매개 변수의 위치를 [단계](#page-20-0) 11에서 만든 디렉토리가 반영되도록 변경합니 다. 이 매개 변수를 바꾸려면 asadmin 유틸리티를 사용합니다. 자세한 내용은 Sun Java System Application Server 설명서를 참조하십시오.**
- **16. Application Server가 사용하는 논리 호스트 이름이 모두 구성되고 온라인 상태가 되 도록 합니다.**
- **17. 응용 프로그램 서버가 페일오버 서비스로 구성된 경우 HTTP listener IP 주소를 논 리 호스트 이름의 논리 IP 주소 및 서버 이름으로 구성합니다. Application Server가 여러 노드에서 마스터되는 서비스로 구성된 경우에는 단계 19로 이동합니다.** 이 작업은 논리 호스트의 기본 노드에서 수행해야 합니다.
- **18. Application Server가 여러 노드에서 마스터되는 서비스로 구성되는 경우 HTTP listerner IP 주소를 0.0.0.0으로, Return Server Name을 localhost로 구성합 니다.**
- **19. HTTP listener가 올바른 서버 이름을 반환하는지 확인합니다.**

올바른 서버 이름이란 보통 클라이언트가 Application Server의 자원에 액세스할 때 사용하는 호스트 이름입니다.

**20. Application Server가 페일오버 서비스로 구성된 경우 IIOP listener를 Sun Cluster HA for Sun Java System Application Server 인스턴스의 논리 IP 주소로 구성합니 다. Application Server가 여러 노드에서 마스터되는 서비스로 구성된 경우에는 단 계 21으로 이동합니다.**

관리 서버가 고가용성으로 구성된 경우에는 HTTP listener만 구성하고, 관리 서버에 IIOP listener가 없도록 합니다.

**21. JMS 서비스의 Start Enable 선택을 취소하여 해당 Message Queue 서버의 Sun Java System Application Server 시작을 비활성화합니다.**

<span id="page-22-0"></span>**22. startserv 명령을 실행하여 응용 프로그램 서버를 시작합니다.**

# **/global/appserver/domains/scdomain/server1/bin/startserv**

서버가 시작되지 않으면 그 문제를 해결하십시오. 자세한 내용은 Sun Java System Application Server 설명서를 참조하십시오.

**23. stopserv 명령을 실행하여 응용 프로그램 서버를 시작합니다.**

# **/global/appserver/domains/scdomain/server1/bin/stopserv** 설치 및 구성 프로세스의 다음 단계로 진행하기 전에 서버를 중지해야 합니다.

### HADB와 함께 Sun Java System Application Server 사용

클러스터에서 HADB를 활성화한 상태로 Sun Java System Application Server Enterprise Edition을 사용하려면 Sun Java System Application Server EE(HADB)용 Sun Cluster 데이터 서비스를 설치하고 구성합니다. 절차 정보는 *Solaris OS***용** *Sun Java System HADB***에 대한** *Sun Cluster* **데이터 서비스 안내서**를 참조하십시오.

## Sun Java System Web Server 플러그 인 설치 및 구성

여기에서는 Sun Java System Application Server에서 구성할 pass-through 플러그 인 설 치 절차에 대해 설명합니다. Sun Cluster HA for Sun Java System Application Server에 해당되는 절만 여기에 포함됩니다. 패치 요구 사항을 비롯하여 자세한 설치 정보는 Sun Java System Application Server 설명서를 참조하십시오.

## ▼ Sun Java System Web Server 플러그 인 설치 및 구 성 방법

- **1. Sun Java System Application Server 설명서를 사용하여 Sun Java System Web Server 플러그 인을 설치합니다.**
- **2. Sun Cluster HA for Sun Java System Application Server를 페일오버 데이터 서비 스로 구성하시겠습니까?**

Sun Cluster HA for Sun Java System Application Server를 페일오버 데이터 서비스 로 구성할 경우 프런트엔드 Sun Java System Web Server 설치는 선택 사항입니다.

- <span id="page-23-0"></span>■ 구성하지 않으려면 단계 3으로 이동하십시오.
- 구성하려면 loadbalancer.xml 파일에서 Sun Java System Application Server 논리 호스트 이름을 수신기로 구성하고 24 페이지 "Sun Cluster HA for Sun Java System Application Server 설치 및 구성 계획"으로 이동하십시오.

**<instance name="server1" enabled=true disable-timeout-in-minutes="60" listeners="http://foo-lh:80/ " />**

- **3. Web Server가 Application Server와 동일한 클러스터에 실행 중입니까?**
	- 아닐 경우 단계 4로 진행하십시오.
	- 그렇다면 다음 작업을 수행하고 24 페이지 "Sun Cluster HA for Sun Java System Application Server 설치 및 구성 계획"으로 이동하십시오.
	- **a. loadbalancer.xml 파일에서 클러스터 개인 IP 주소가 있는 Sun Java System Web Server 플러그 인을 수신기로 구성합니다.**

```
<instance name="server1" enabled=true disable-timeout-in-minutes="60"
listeners="http://172.16.193.1:80/ http://172.16.194.5:80/ " />
```
**주 –** 플러그 인 구성에 노드 전송 어댑터 IP 주소를 사용해야 합니다. 이 IP 주소를 찾 으려면 기본 Sun Cluster 노드에서 scconf -p | less 명령을 실행합니다. clusternode1-priv와 같은 호스트 이름은 이 구성에서 작동하지 않으므로 사용 해서는 안 됩니다.

**4. loadbalancer.xml 파일에서 물리적 호스트 이름이 있는 Sun Java System Web Server 플러그 인을 수신기로 구성합니다.**

**<instance name="server1" enabled=true disable-timeout-in-minutes="60" listeners=http://hosta:80/ http://hostb:80/ " />**

앞의 예에서는 Sun Java System Application Server 인스턴스가 클러스터 노드 1과 2의 포트 80에 구성된 것으로 가정합니다.

# Sun Cluster HA for Sun Java System Application Server 설치 및 구성 계획

이 절에는 Sun Cluster HA for Sun Java System Application Server 설치 및 구성 계획과 관련된 질문이 수록되어 있습니다.

## <span id="page-24-0"></span>구성 계획 질문

이 절의 질문을 사용하여 Sun Cluster HA for Sun Java System Application Server의 설 치 및 구성을 계획할 수 있습니다.

- Sun Cluster HA for Sun Java System Application Server를 페일오버 데이터 서비스 로 또는 동시에 여러 노드에서 마스터되는 서비스로 실행하시겠습니까?
- 네트워크 주소, 응용 프로그램 자원 그리고 네트워크 주소와 응용 프로그램 자원 간 의 종속성에 대해 어떤 자원 그룹을 사용합니까?
- 클라이언트가 데이터 서비스에 액세스할 때 사용하는 논리 호스트 이름은 무엇입니 까?
- 시스템 구성 파일은 어디에 위치합니까?

## Sun Cluster HA for Sun Java System Application Server 설치

처음 Sun Cluster를 설치할 때 Sun Cluster HA for Sun Java System Application Server 패키지를 설치하지 않았다면 이 절차를 수행하여 패키지를 설치합니다. Sun Cluster HA for Sun Java System Application Server 패키지를 설치하는 각 클러스터 노드에서 이 절 차를 수행합니다.

동시에 둘 이상의 데이터 서비스를 설치할 경우 *Solaris OS***용** *Sun Cluster* **소프트웨어 설 치 안내서**의 "소프트웨어 설치" 절차대로 수행합니다.

## Sun Java Enterprise System Common Installer 프로 그램을 사용한 Sun Cluster HA for Sun Java System Application Server 패키지 설치 방법

명령줄 인터페이스(CLI)나 그래픽 사용자 인터페이스(GUI)를 사용하여 Sun Java Enterprise System Common Installer 프로그램을 실행할 수 있습니다. CLI 및 GUI의 내 용과 명령 순서는 비슷합니다.

이 절차를 완료하려면 Sun Java Enterprise System Common Installer CD-ROM이 필요 합니다.

**1. Sun Cluster HA for Sun Java System Application Server 패키지를 설치하는 각 클 러스터 노드에서 수퍼유저로 로그인합니다.**

- **2. (옵션) GUI에서 Sun Java Enterprise System Common Installer 프로그램을 실행하 려면 DISPLAY 환경 변수를 설정해야 합니다.**
- **3. Sun Java Enterprise System Common Installer CD-ROM을 CD-ROM 드라이브에 로드합니다.**

볼륨 관리 데몬 vold(1M)가 실행 중이며 CD-ROM 장치를 관리하도록 구성되어 있 으면 이 데몬이 자동으로 CD-ROM을 /cdrom 디렉토리에 마운트합니다.

**4. CD-ROM의 Sun Java Enterprise System Common Installer 디렉토리로 이동합니 다.**

Sun Java Enterprise System Common Installer는 이 디렉토리에 있습니다.

# **cd /cdrom/Solaris\_sparc**

**5. Sun Java Enterprise System Common Installer 프로그램을 시작합니다.**

# **./installer**

- **6. 프롬프트에서 사용권 계약 및 해당 언어 지원을 적용합니다.** 기본적으로 영어 지원이 사용 가능합니다.
- **7. 가용성 서비스 및 Sun Cluster 3.1 하위 구성 요소에서 Sun Java System용 Sun Cluster 에이전트를 선택한 다음 계속 진행합니다.**

이 선택 사항에는 Sun Cluster HA for Sun Java System Application Server를 비롯하 여 Sun Java 시스템 응용 프로그램용으로 사용 가능한 모든 Sun Cluster 데이터 서비 스가 포함됩니다.

- **8. 메시지가 표시되면 구성 시간을 선택합니다.**
	- 지금 구성하려면 지금 구성을 선택합니다. 기본값을 적용하거나 무시할 수 있습 니다.
	- 설치 후에 구성하려면 나중에 구성을 선택합니다.
- **9. (옵션) 제품을 등록하지 않고 제품 업데이트를 받지 않으려면 제품 등록 상자를 선택 취소합니다.**
- **10. 화면의 지침을 따라 Sun Cluster HA for Sun Java System Application Server 패키 지를 노드에 설치합니다.**

Sun Java Enterprise System Common Installer 프로그램은 설치 상태를 표시합니다. 설치가 완료되면 프로그램은 설치 요약 및 설치 로그를 표시합니다.

**11. Sun Java Enterprise System Common Installer 프로그램을 종료합니다.**

설치 프로그램을 종료하기 전에 Sun Cluster HA for Sun Java System Application Server가 제대로 설치되었는지 확인하십시오. 다음 명령을 실행하여 패키지가 존재 하는지 확인하십시오.

# **pkginfo -l SUNWscs1as**

- <span id="page-26-0"></span>**12. CD-ROM 드라이브에서 Sun Java Enterprise System Common Installer CD-ROM을 언로드합니다.**
	- **a. CD-ROM이 사용되고 있지 않음을 확인하려면 CD-ROM에 존재하지 않는 디렉 토리로 이동합니다.**
	- **b. CD-ROM을 꺼냅니다.**

# **eject cdrom**

# Sun Cluster HA for Sun Java System Application Server 등록 및 구성

다음 절차에서는 scrgadm 명령을 사용하여 Sun Cluster HA for Sun Java System Application Server를 등록 및 구성하는 방법에 대해 설명합니다. 다음 지침은 34 [페이](#page-33-0) 지 "[확장 등록 정보](#page-33-0)"에 설명된 확장 등록 정보 설정 방법을 설명합니다.

Sun Cluster HA for Sun Java System Application Server를 페일오버 데이터 서비스로 또는 동시에 여러 노드에 마스터되는 서비스로 구성할 수 있습니다.

**주 –** 데이터 서비스 등록 및 구성에 대한 일반적인 내용은 *Sun Cluster Data Services Planning and Administration Guide for Solaris OS*의 "Tools for Data Service Resource Administration"을 참조하십시오.

이 절차를 수행하려면 다음과 같은 구성 정보가 필요합니다.

- Sun Cluster HA for Sun Java System Application Server의 자원 유형 이름 SUNW.s1as
- 데이터 서비스를 마스터할 수 있는 클러스터 노드의 이름
- Sun Cluster HA for Sun Java System Application Server를 페일오버 데이터 서비스 로 구성하려면 클라이언트가 Sun Cluster HA for Sun Java System Application Server에 액세스할 때 사용하는 네트워크 자원을 알아 두어야 합니다. 일반적으로 클 러스터를 설치할 때 이 네트워크 주소를 설정합니다. 네트워크 주소에 대한 자세한 내용은 *Solaris OS***용** *Sun Cluster* **개념 안내서**의 "표준 및 클러스터 클라이언트/서버 구성 비교"를 참조하십시오.
- HTTP 및 IIOP listener 등의 Sun Java System Application Server에서 수신하는 포트
- Sun Java System Application Server 인스턴스의 서버 구성 데이터 경로

## <span id="page-27-0"></span>▼ 페일오버 데이터 서비스로 Sun Cluster HA for Sun Java System Application Server를 등록 및 구성하는 방법

다음 단계를 수행하여 Sun Cluster HA for Sun Java System Application Server 페일오 버 구성을 완료합니다. 또한 이 절차를 사용하여 도메인 관리 서버가 페일오버 자원이 되 도록 구성할 수 있습니다.

- **1. 클러스터 구성 노드에서 수퍼유저가 됩니다.**
- **2. 17 페이지 "[네트워크 자원의 페일오버 구성 및 활성화](#page-16-0)"의 단계를 수행하지 않았다면 Sun Java System Application Server의 자원 그룹을 추가합니다.**

# **scrgadm -a -g** *resource-group* [-h *nodelist*]

**3. 17 페이지 "[네트워크 자원의 페일오버 구성 및 활성화](#page-16-0)"의 단계를 수행하지 않았다면 자원 그룹에 논리 호스트 이름 자원을 추가합니다.**

# **scrgadm -a -L -g** *resource-group* **-l** *logical-hostname*

**4. 데이터 서비스의 자원 유형을 등록합니다.**

# **scrgadm -a -t SUNW.s1as**

-a 데이터 서비스 자원 유형을 추가합니다.

- -t SUNW.s1as 사전 정의된 자원 유형 이름을 지정합니다.
- **5. 네트워크 자원을 위해 만든 페일오버 자원 그룹에 Application Server 자원 인스턴스 를 추가합니다.**

```
# scrgadm -a -j resource -g resource-group \
-t SUNW.s1as \
-y Network_resources_used=logical hostname \
-y Port_list=port/tcp,port/tcp \
-x Confdir_list=install-directory/domains/domain/server \
-x Monitor_uri_list=http://logical-hostname[:port][/path]
해당 응용 프로그램 자원을 포함하는 자원 그룹은 Sun Cluster Data Service Planning
and Administration Guide for Solaris OS의 "Creating a Resource Group"에서 네트워
크 자원에 대해 만든 자원 그룹과 동일합니다.
-j resource
  Sun Java System Application Server 응용 프로그램 자원 이름을 지정합니다.
-y Network_resources_used =network-resource
  resource-group에 쉼표로 분리하여 표시하는 네트워크 자원 목록을 지정합니다.
-tSUNW.s1as
  추가할 자원의 유형을 지정합니다.
-x Confdir_list =install-directory /domains/domain/ server
  Sun Java System Application Server 구성 디렉토리 경로를 지정합니다.
```
Confdir\_list 확장 등록 정보가 필요하며 정확히 한 항목을 포함해야 합니다.

-y Port\_list =*port-number/protocol*

예를 들어, 80/tcp처럼 사용할 포트 번호 및 프로토콜을 쉼표로 분리하여 표시하 는 목록을 지정합니다. Monitor\_Uri\_list가 설정된 경우 Port\_list 설정은 선택 사항입니다.

-x Monitor\_Uri\_list =*logical-hostname[:port][/path]*

Sun Cluster HA for Sun Java System Application Server가 요청을 보내는 URI를 쉼표로 분리하여 표시하는 목록을 지정합니다. Port\_list 등록 정보가 설정되지 않은 경우 Monitor Uri list 확장 등록 정보가 필요합니다.

#### **6. 자원 그룹을 온라인 상태로 전환합니다.**

# **scswitch -Z -g** *resource-group*

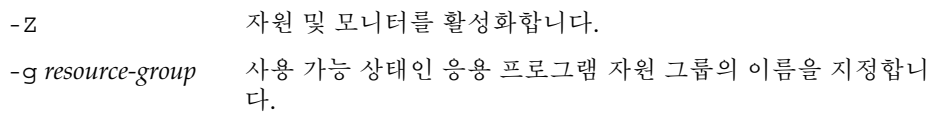

**7. 자원 그룹과 응용 프로그램 서버 자원이 온라인 상태인지 확인합니다.**

```
# scstat -g
# ps -ef
```
## 예—페일오버 데이터 서비스로 Sun Cluster HA for Sun Java System Application Server 등록 및 구성

다음 예에서는 Sun Cluster HA for Sun Java System Application Server를 페일오버 데 이터 서비스로 등록하는 방법을 보여줍니다.

```
클러스터 정보
노드 이름: phys-schost-1, phys-schost-2
논리 호스트 이름: schost-1
자원 그룹: appsrv-rg (모든 자원용)
자원: schost-1 (논리 호스트 이름),
SUNW.s1as (Sun Java System Application Server 응용 프로그램 자원)
(페일오버 자원 그룹을 만듭니다.)
# scrgadm -a -g appsrv-rg -h phys-schost-1,phys-schost-2
(자원 그룹에 논리 호스트 이름 자원을 추가합니다.)
# scrgadm -a -L -g appsrv-rg -l schost-1
(SUNW.s1as 자원 유형을 등록합니다.)
# scrgadm -a -t SUNW.s1as
(Sun Java System Application Server 자원을 만들어 이를 자원 그룹에 추가합니다.)
# scrgadm -a -j appsrv-rs -g appsrv-rg \
-t SUNW.s1as \
-y Network_resources_used=schost-1 \
-y Port_list=80/tcp,3700/tcp \
-x Confdir_list=/global/appsrv/domains/scdomain/server1 \
```
Sun Cluster HA for Sun Java System Application Server 설치 및 구성 **29**

```
-x Monitor_Uri_list=http://schost-1:80/servlet/monitor
```

```
(응용 프로그램 자원 그룹을 온라인화합니다.)
# scswitch -Z -g appsrv-rg
```

```
예—페일오버 데이터 서비스로 admin-server 등록 및 구
성
```
다음 예에서는 admin-server를 위의 예에서 만든 페일오버 자원 그룹의 일부로 구성 하는 방법을 보여줍니다.

#### **클러스터 정보**

```
노드 이름: phys-schost-1, phys-schost-2
논리 호스트 이름: schost-1
자원 그룹: appsrv-rg (모든 자원용)
자원: schost-1 (논리 호스트 이름),
(Sun Java System Application Server 자원을 만들어 이를 자원 그룹에 추가합니다.)
# scrgadm -a -j admin-rs -g appserv-rg \
-t SUNW.s1as \
-y Network_resources_used=schost-1 \
-y Port_list=4848/tcp \
-x Confdir_list=/global/appsrv/domains/scdomain/admin-server \
-x Monitor_Uri_List=http://schost-1:4848
```
▼ 여러 노드에 마스터되는 서비스로 Sun Cluster HA for Sun Java System Application Server를 등록 및 구성하는 방법

이 절차에서는 처음 Sun Cluster HA for Sun Java System Application Server를 설치할 때 데이터 서비스 패키지를 설치한 것으로 가정합니다. 처음 설치 시 Sun Java System Application Server 패키지를 설치하지 않았다면 25 페이지 ["Sun Cluster HA for Sun](#page-24-0) [Java System Application Server](#page-24-0) 설치"로 이동하여 데이터 서비스 패키지를 설치합니다.

동시에 여러 노드에 마스터되는 서비스로 Sun Cluster HA for Sun Java System Application Server를 등록 및 구성하기 전에 다음 요구 사항을 검토하십시오.

- Sun Java System Web Server 플러그 인이 설치 및 구성되어 있어야 합니다. 23 [페이](#page-22-0) 지 ["Sun Java System Web Server](#page-22-0) 플러그 인 설치 및 구성"을 참조하십시오.
- Monitor URI List 확장 등록 정보에 최소 하나 이상의 항목을 지정해야 합니다. 모니터할 배포된 응용 프로그램이 없는 경우 http://localhost/와 같이 간단한 URI(Uniform Resource Identifier)를 사용합니다.

이 절차와 관계된 개념 정보는 13 페이지 "[다중 마스터 구성 개요](#page-12-0)"를 참조하십시오.

**주 –** Sun Java System Application Server 명령줄이나 GUI 관리 도구를 사용하여 Sun Java System Application Server 인스턴스를 시작하거나 중지하지 마십시오. Sun Java System Application Server 관리 서버는 여러 노드에서 마스터되는 서비스로 구성된 Application Server 인스턴스의 올바른 상태를 표시하지 못할 수도 있습니다.

- **1. Application Server를 호스트하는 클러스터의 노드 중 하나에서 수퍼유저가 됩니다.**
- **2. Sun Java System Application Server의 자원 그룹을 추가합니다.**

```
# scrgadm -a -g resource-group \
-y Maximum_primaries=value \
-y Desired_primaries=value [-h nodelist]
```
**3. Sun Java System Application Server 자원 유형을 등록합니다.**

# **scrgadm -a -t SUNW.s1as**

**4. Sun Java System Application Server 자원 인스턴스를 자원 그룹에 추가합니다.**

```
# scrgadm -a -j resource -g resource-group -t SUNW.s1as \
-x Confdir_list=install-directory/domains/domain/server \
```
- **-x Monitor\_Uri\_List=http://localhost***[:port][/path]*
- -j *resource*

Sun Java System Application Server 응용 프로그램 자원 이름을 지정합니다.

-t SUNW.s1as 추가할 자원의 유형을 지정합니다.

- -x Confdir\_list =*install-directory/*domains */domain/server* Sun Java System Application Server 구성 디렉토리 경로를 지정합니다. Confdir\_list 확장 등록 정보가 필요하며 정확히 한 항목을 포함해야 합니다.
- -x Monitor\_Uri\_list =localhost*[:port][/path]* Sun Cluster HA for Sun Java System Application Server에서 어느 URI에 요청할 것인지 지정합니다. Monitor Uri list 확장 등록 정보가 필요합니다.
- **5. 프런트엔드 웹 계층의 설치 및 구성을 확인합니다.**

절차 정보는 23 페이지 ["Sun Java System Web Server](#page-22-0) 플러그 인 설치 및 구성 방 [법](#page-22-0)"을 참조하십시오.

#### **6. 확장 가능 자원 그룹 및 모니터를 활성화합니다.**

# **scswitch -Z -g** *resource-group*

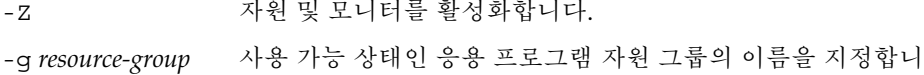

다.

<span id="page-31-0"></span>**예 1** 여러 노드에서 마스터되는 서비스로 Sun Cluster HA for Sun Java System Application Server 등록 및 구성

다음 예에서는 동시에 2개의 노드에서 마스터되는 서비스로 Sun Cluster HA for Sun Java System Application Server를 등록하는 방법을 보여줍니다.

```
클러스터 정보
노드 이름: phys-schost-1, phys-schost-2
자원 그룹 appsrv-rg (모든 자원용)
(확장 가능 자원 그룹을 만듭니다.)
# scrgadm -a -g appserv-rg \
-y Maximum_primaries=2 \
-y Desired_primaries=2 \
-h phys-schost-1,phys-schost-2
(SUNW.s1as 자원 유형을 등록합니다.)
# scrgadm -a -t SUNW.s1as
(Sun Java System Application Server 자원을 만들어 이를 자원 그룹에
추가합니다.)
# scrgadm -a -j appsrv-rs -g appsrv-rg -t SUNW.s1as \
-x Confdir_list=/global/appserver/domains/scdomain/server1 \
-x Monitor_Uri_list=http://localhost:8000/servlet/monitor
(응용 프로그램 자원 그룹을 활성화합니다.)
```

```
# scswitch -Z -g appsrv-rg
```
# SUNW.HAStoragePlus 자원 유형 구성

SUNW.HAStoragePlus 자원 유형은 SUNW.HAStorage와 동일한 기능을 수행하고 HA 저장 장치와 데이터 서비스 사이의 작업을 동기화합니다.

또한 SUNW.HAStoragePlus는 로컬 파일 시스템을 고가용성으로 설정하는 추가 기능 을 제공합니다. SUNW.HAStoragePlus 자원 유형 구성은 Sun Cluster HA for Sun Java System Application Server에서 선택 사항입니다.

배경 정보는 SUNW.HAStoragePlus(1) 설명서 페이지 및 *Sun Cluster Data Service Planning and Administration Guide for Solaris OS*의 "Synchronizing the Startups Between Resource Groups and Disk Device Groups"를 참조하십시오.

## <span id="page-32-0"></span>Sun Cluster HA for Sun Java System Application Server 설치 및 구성 확인

이 절에서는 Sun Cluster HA for Sun Java System Application Server의 올바른 설치 확 인 절차에 대해 설명합니다.

## **Sun Cluster HA for Sun Java System Application** Server 설치 및 구성 확인 방법

**1. Sun Cluster 소프트웨어의 제어 하에 Sun Java System Application Server를 시작 합니다.**

# **scswitch -Z -g** *resource-group*

- **2. 웹 브라우저를 사용하여 Sun Java System Application Server에 연결하고 Sun Java System Application Server 소프트웨어 기능이 올바르게 작동하는지 확인합니다.**
- **3. scswitch 명령을 실행하여** *node2***와 같은 다른 클러스터 노드로 자원 그룹을 전환합 니다.**

# **scswitch -z -g** *resource-group* **-h** *node2*

**4. 자원 그룹 및 Sun Java System Application Server 자원이 온라인 상태인지 확인합 니다.**

# **scstat -g** # **ps -ef**

**5. Sun Java System Application Server 자원 그룹의 기본 노드가 될 수 있는 모든 노드 에서 단계 2 및 단계 3을 반복 수행합니다.**

**주 –** 설치 후에는 클러스터 관리 명령 scswitch(1M)만 사용하여 Sun Java System Application Server를 수동으로 시작 및 중지할 수 있습니다. Sun Java System Application Server를 시작하면 Sun Cluster 소프트웨어의 제어 하에 실행됩니다.

## <span id="page-33-0"></span>Sun Cluster HA for Sun Java System Application Server 오류 모니터 성능 조 정

이 절에서는 Sun Cluster HA for Sun Java System Application Server 오류 모니터를 설 명합니다.

- 이 절에서는 다음 내용을 설명합니다.
- Sun Cluster HA for Sun Java System Application Server 오류 모니터의 검사 기능 설명
- 성공하지 못한 검사의 조건, 메시지 및 복구 작업
- 성공하지 못한 검사의 조건 및 메시지

## 확장 등록 정보

Sun Cluster HA for Sun Java System Application Server 오류 모니터에서 다음 테이블 에 설명된 확장 등록 정보를 사용합니다. 조정 가능한 항목은 해당 등록 정보의 동적 업 데이트가 가능한지 또는 생성 시에만 업데이트할 수 있는지 표시합니다.

Sun Java System Application Server 자원을 만들 때 명령줄 scrgadm -x *parameter*=*value*를 사용하여 확장 등록 정보를 구성합니다. 확장 등록 정보에 대한 자세 한 내용은 SUNW.s1as(5M) 설명서 페이지를 참조하십시오. Sun Cluster 데이터 서비스 등록 정보에 대한 자세한 내용은 *Sun Cluster Data Service Planning and Administration Guide for Solaris OS*의 "Standard Properties"를 참조하십시오.

**표 2** Sun Cluster HA for Sun Java System Application Server 확장 등록 정보

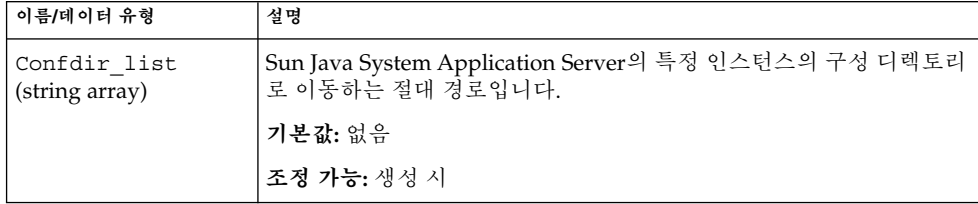

<span id="page-34-0"></span>**표 2** Sun Cluster HA for Sun Java System Application Server 확장 등록 정보 *(***계속***)*

| 이름/데이터 유형                 | 설명                                                                                                    |
|---------------------------|----------------------------------------------------------------------------------------------------|
| Monitor Uri List<br>(문자열) | 오류 모니터가 Sun Java System Application Server의 기능을 테스트할<br>때 사용할 수 있는 단일 URI나 URI 목록입니다. 오류 모니터는 URI에<br>서 HTTP GET을 수행하여 Application Server를 테스트합니다.<br>Monitor Uri List 확장 등록 정보는 배포된 응용 프로그램 기능을<br>검사할 때 사용할 수 있습니다. Sun Java System Application Server에<br>배포된 응용 프로그램에서 처리하는 하나 이상의 URI에 이 등록 정보<br>를 설정하여 배포된 응용 프로그램을 검사합니다. HTTP 서버의 반환<br>코드가 500(내부 서버 오류)이거나 연결이 실패하면 검사가 실시됩니<br>다. 자세한 내용은 검사 방법을 참조하십시오.<br>기본값: Null |
|                           | 조정 가능: 언제든지                                                                                                    |
|                           |                                                                                                    |

## 검사 알고리즘 및 기능

Sun Cluster HA for Sun Java System Application Server 검사는 서버에 요청을 보내 Sun Java System Application Server 서버의 상태를 쿼리합니다. 검사는 다음 단계로 수 행됩니다.

- 1. Probe timeout 자원 등록 정보에 설정된 시간 초과 값에 따라 Sun Java System Application Server 인스턴스를 검사합니다.
- 2. 네트워크 자원 구성 및 자원 그룹의 Port\_list 설정에서 정의한 IP 주소와 포트 조 합에 연결합니다. Port\_list가 비어 있지 않은 채로 자원이 구성되면 이 단계는 건 너뜁니다. 연결이 성공하면 검사는 연결 해제됩니다. 연결이 실패하면 실패가 기록됩 니다.

과도한 네트워크 트래픽이나 시스템 로드, 구성 오류가 발생하면 쿼리가 실패할 수 있습니다. Sun Java System Application Server 서버가 검사 대상인 모든 IP 주소/포 트 조합에서 수신하도록 구성하지 않으면 구성 오류가 발생할 수 있습니다. Sun Java System Application Server 서버는 이 자원에 대해 지정된 모든 IP 주소의 모든 포트 를 처리해야 합니다.

3. Sun Java System Application Server의 서버로 연결한 다음 Monitor\_Uri\_List의 각 URI로 HTTP 요청을 보내고 응답을 받는 방식으로 HTTP 1.1 GET 검사를 수행합 니다.

HTTP 요청 결과는 실패 또는 성공입니다. 모든 요청이 Sun Java System Application Server의 서버로부터 응답을 받는 데 성공했다면 다음 검사 및 일시 정지 주기가 수행 됩니다.

과도한 네트워크 트래픽이나 시스템 로드, 구성 오류가 발생하면 HTTP GET 검사가 실패할 수 있습니다. Monitor Uri List 등록 정보를 잘못 구성하여 Monitor Uri List에 잘못된 포트나 호스트 이름이 포함되면 실패할 수 있습니다. 예를 들어, 응용 프로그램 서버 인스턴스가 논리 호스트 schost-1을 수신하는 중이 고 URI가 http://schost-2/servlet/monitor로 지정되었다면 검사는 schost-2와 접촉하여 /servlet/monitor를 요청하고자 시도할 것입니다.

4. Probe timeout 제한 이내에 검사에 대한 응답을 수신하지 않으면 로그 기록에 실 패가 기록됩니다. 검사는 이 시나리오를 Sun Java System Application Server 데이터 서비스 일부가 실패한 것으로 간주합니다. Sun Java System Application Server 검사 실패는 전체 실패이거나 부분 실패일 수 있습니다.

검사에 대한 응답이 Probe\_timeout 제한 이내에 수신된다면 HTTP 응답 코드를 검사합니다. 응답 코드가 500 "내부 서버 오류"라면 검사는 전체 실패로 간주됩니다. 기타 모든 응답 코드는 무시됩니다.

다음은 전체 검사 실패입니다.

■ 서버 연결 실패 시 다음 오류 메시지를 수신합니다. %s는 호스트 이름, %d는 포트 번호를 나타냅니다.

Failed to connect to the host <%s> and port <%d>. Receiving a response code of 500 "Internal Server Error" HTTP GET Response Code for probe of %s is 500. Failover will be in progress

■ 검사 문자열을 서버로 보내는 데 실패하면 다음 오류 메시지를 수신합니다. 첫 번 째 %s는 호스트 이름, %d는 포트 번호, 두 번째 %s는 해당 오류에 대한 자세한 내 용을 나타냅니다.

Write to server failed: server %s port %d: %s.

5. 모니터링은 Retry\_interval 자원 등록 정보 설정 이내에서 발생하는 부분 실패를 전체 실패가 될 때까지 취합합니다.

다음은 부분 검사 실패입니다.

■ Probe timeout 설정이 지나기 전에 연결 해제가 실패하면 다음 오류 메시지를 수신합니다. 첫 번째 %d는 포트 번호, %s는 자원 이름을 나타냅니다.

Failed to disconnect from port %d of resource %s.

- Probe timeout 시간 이내에 모든 검사 단계를 완료하지 못하면 부분 실패가 됩니다.
- 다른 이유로 서버로부터 데이터를 읽는 데 실패하면 다음 오류 메시지를 수신합 니다. 첫 번째 %s는 호스트 이름, %d는 포트 번호,두 번째 %s는 해당 오류에 대한 자세한 내용을 나타냅니다.

Failed to communicate with server %s port %d: %s

6. 실패가 발생하면 실패 기록에 따라 로컬 재시작이나 데이터 서비스 페일오버가 발생 할 수 있습니다.

## <span id="page-36-0"></span>색인

### **A**

asadmin 명령, create-domain, [21](#page-20-0) asadmin 유틸리티, [12](#page-11-0)

### **E**

/etc/inet/hosts 파일, [18](#page-17-0) /etc/nsswitch 파일, [18](#page-17-0)

**I** init.conf 파일, [22](#page-21-0)

### **P**

prtconf -v 명령, [9](#page-8-0) prtdiag -v 명령, [9](#page-8-0) psrinfo -v 명령, [9](#page-8-0)

#### **S**

scinstall -pv 명령, [9](#page-8-0) scswitch 명령, [19](#page-18-0) setup 명령, [19](#page-18-0) showrev –p명령, [9](#page-8-0) START 및 STOP 사용 불가, /etc/rc0.d/k05appserv, [21](#page-20-0) startserv 명령, [21,](#page-20-0) [23](#page-22-0) stopserv 명령, [23](#page-22-0)

Sun Cluster HA for Sun Java System Application Server 개요, [11](#page-10-0) 다중 마스터 구성, [30](#page-29-0) 설치 작업 맵, [15](#page-14-0) 오류 모니터, [34](#page-33-0) 페일오버 구성, [28](#page-27-0) 확장 등록 정보, [34](#page-33-0) Sun Java Enterprise System Common Installer 프로그램, [25-27](#page-24-0) Sun Java System Application Server 설치, [16,](#page-15-0) [19](#page-18-0) Sun Java System HADB, [23](#page-22-0) Sun Java System Web Server 플러그 인, 설 치, [23](#page-22-0) SUNW.HAStoragePlus 자원 유형, Sun Cluster HA for Sun Java System Application Server 구성, [32](#page-31-0)

### **V**

/var/opt/appserver 파일, [20](#page-19-0) /var/opt/SUNWappserver7 파일, [20](#page-19-0)

#### **검**

검사 실패 오류 메시지, [35](#page-34-0)

#### **계** 계획

Sun Cluster HA for Sun Java System Application Server 설치, [24](#page-23-0) Sun Java System Application Server 설치, [16](#page-15-0)

### **구**

구성 Sun Cluster HA for Sun Java System Application Server 페일오버, [28](#page-27-0) SUNW.HAStoragePlus 자원 유형, [32](#page-31-0) 네트워크 자원, [17](#page-16-0) 여러 노드에서 마스터되는 서비스로서의 Sun Cluster HA for Sun Java System Application Server, [30](#page-29-0) 구성 제한, [16](#page-15-0)

### **네**

네트워크 자원 구성, [17](#page-16-0)

#### **다**

다중 마스터 개요, [13](#page-12-0) 다중 마스터 구성, [30](#page-29-0)

#### **매**

매개 변수 PidLog, [22](#page-21-0)

### **명**

명령 asadmin, [21](#page-20-0) scswitch, [19](#page-18-0) setup, [19](#page-18-0) startserv, [21,](#page-20-0) [23](#page-22-0) stopserv, [23](#page-22-0) 노드 정보, [9](#page-8-0)

#### **설** 설치

Sun Cluster HA for Sun Java System Application Server Sun Java Enterprise System Common Installer 프로그램 사용, [25-27](#page-24-0) Sun Java System Web Server 플러그 인, [23](#page-22-0) 설치 중, Sun Java System Application Server, [19](#page-18-0)

**실**

실행 제어 스크립트 이름 바꾸기, /etc/rc0.d/k05appserv, [21](#page-20-0)

### **오**

오류 모니터, [34](#page-33-0)

### **제**

제한, [16](#page-15-0)

#### **파**

파일 /etc/inet/hosts, [18](#page-17-0) init.conf 파일, [22](#page-21-0) /var/opt/appserver, [20](#page-19-0) /var/opt/SUNWappserver7, [20](#page-19-0)

### **페**

페일오버 구성 개요, [12](#page-11-0)

#### **확**

확장 가능, **참조** 다중 마스터 구성 확장 등록 정보, [34](#page-33-0)